## **Wie funktioniert der Zugriff auf Outlook Web App?**

Die Hamburg-Cloud bietet auch den Zugriff auf das eigene Postfach per Microsoft Outlook Web App. Zum Öffnen von Microsoft Outlook Web App geben Sie in Ihrem Webbrowser folgende URL ein:

[https://webmail.hamburg-cloud.net](http://webmail.hamburg-cloud.net) oder alternativ<https://login-sw2-owa.hamburg-cloud.de>

Nachdem der Browser die Seite geladen hat, erscheint folgendes Bild.

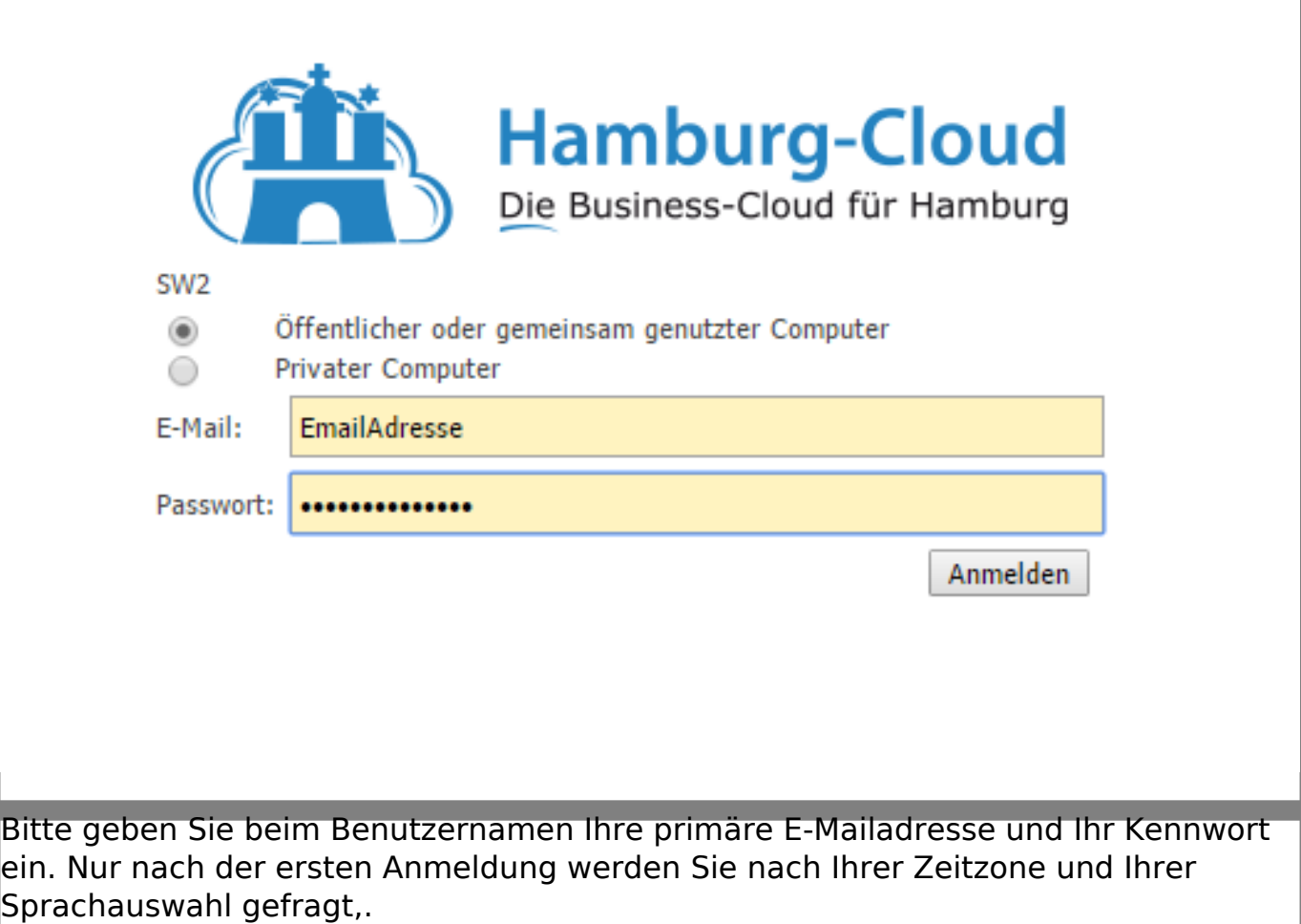

Eindeutige ID: #1070